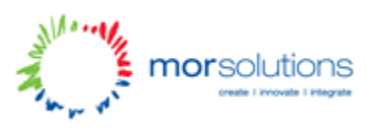

# Coder Dojo – Tutorial 3

Time to get a bit artzy!

So now we have a web page with a heading, a paragraph, an image, a list, and a table. But it's all a bit boring looking. Let's put some life into it

## **CSS**

Cascading Style Sheets is the second language we'll introduce. This is the language we use to add colour, fonts, background images, padding, margins…..and lots more! It's incredibly simple to get started using it. For this, we first need to add a style tag to the head with the attribute type="text/css"! You can add this to your existing web page, so you should have something like:

#### *<html>*

*<head> <title>My first web page</title> <style type="text/css">*

```
</style>
      </head>
      <body>….</body>
</html>
```
# **Adding colour and fonts!**

The format for adding CSS is different to HTML tags. It revolves around the idea that you select different tags, or named elements and then apply styles. We'll start with a simple example of changing the colour and font of the heading! Within the style tag in the head add:

*h1 {*

*color: #FF0000; font-family: san-serif;*

```
}
```
So the above tells your browser that it should find all the h1 tags in your page, and change the colour to red, with a san-serif font. A san-serif font is a font without all the added feet and other trims. So it looks something like this. You can name a font if you like, just make sure its installed on your machine otherwise it won't show up!

The font colours are done in "hex" format. Hex is a numbering system, you can find a reference of colours here: <http://www.december.com/html/spec/colorsafe.html> (and thats not a typo, you have to use the American spelling of colour!!)

You can do the same with all tags. So for the list or the paragraph, add the same code again, but replace the h1 with "li" or "p".

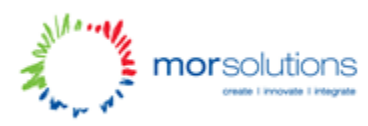

# **Single Element Selection**

But what if you want to just select a single element in your list and apply a certain colour to it, but not apply it to the entire list? Well, there's two says to do this depending on if you want to only apply it to one, or multiple. For this we need to introduce the idea of an id and a class.

An id is a unique identity for the element. So you should only use it once! But a class can be used multiple times for as many elements as you like! To apply it to your list items it looks like this:

*<ul>*

```
<li id="uniqueElement">The Black Sheep</li>
      <li class="commonStyle">Sheep 1</li>
      <li class="commonStyle">Sheep 2</li>
      <li class="commonStyle">Sheep 3</li>
      <li>Just a regular list item</li>
</ul>
```
You can name your ids and classes whatever you like! But they can only be made up of numbers, letters and dashes "-". On the CSS side of things we have to add a bit more though. For an id you need to add the prefix # and for a class it's a dot. So to apply styling to the above, all I need to do is:

```
#uniqueElement {
      color: #000000;
      font-family: san-serif;
}
.commonStyle {
      color: #EEEEEE;
      font-family: san-serif;
}
```
Simple!

## **Background Colours**

Background colours are just as easy as regular colours, you just use background-color: #EEEEEE; For example, if you want to set the background colour of a list item, you just need to add something like:

```
#uniqueElement {
      color: #000000;
      background-color: #EEEEEE;
      font-family: san-serif;
```
*}*

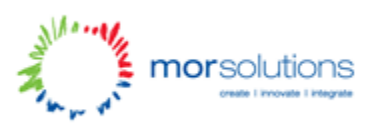

# **Other style attributes**

Have a play around with the different style attributes below, and see what you can come up with! (What's inside the square brackets are examples of the different vales you can enter!)

*.className { color: #ff0000; font-family: san-serif; background-color: #eeeeee;*

> *font-size: 12px; font-weight: [bold, regular]; text-decoration: [underline, overline, line-through, none];*

*padding: 5px; padding-left: 5px; padding-right: 5px; padding-top: 5px; padding-bottom: 5px;*

*margin: 5px; margin-top: 5px; margin-bottom: 5px; margin-left: 5px; margin-right: 5px;*

*width: 100px; height: 100px;*

*border: solid 1px #eeeeee; border-top: solid 1px #eeeeee; border-bottom: solid 1px #eeeeee; border-left: solid 1px #eeeeee; border-right: solid 1px #eeeeee;*

*}*